## **B A B I V**

54

## **EVALUASI DAN IMPLEMENTASI**

Setelah dianalisa dan didesain secara rinci, maka langkah selanjutnya dalam pembuatan sistem informasi rekam medik klinik xxx ini adalah tahap evaluasi dan implementasi sistem. Langkah awalnya adalah rincian system dan pembuatan basis data berdasarkan pada tabel-tabel yang telah dirancang. Setelah system, tabel-tabel dan relasi antar tabel dibuat, kemudian yang akan dibahas adalah implementasi pembuatan sistem informasi rekam medik di klinik xxx yang akan diuraikan pada bab ini.

Sistem informasi rekam medik klinik xxx dibuat sesederhana mungkin agar memudahkan pengguna dalam pengoperasiannya. Kemudahan yang paling utama adalah penggunaan tombol enter untuk berpindah field. Selain itu apabila pada data tertentu yang memberitahukan bahwa input tersebut harus diisi. Apabila input tersebut tidak diisi, maka program akan menampilkan pesan yang memberitahukan bahwa terdapat inputan yang belum diisi yang kemudian pointer akan fokus pada inputan yang belum diisi tersebut.

#### **4.1. KEBUTUHAN PERANGKAT KERAS**

Untuk mendukung jalannya program sistem informasi rekam medik di klinik xxx, maka diperlukan perangkat keras (hardware) yang dapat mengimbangi kinerja program yang dihasilkan. Adapun spesifikasi minimal yang dibutuhkan terlampir pada table di bawah ini:

Tabel 4.1 Spesifikasi Perangkat Keras

| <b>Perangkat Keras</b> | Spesifikasi (minimal)    | Spesifikasi (penulis) |
|------------------------|--------------------------|-----------------------|
| Prosesor               | Pentium II (yang setara) | Pentium IV (2Gb)      |
| Memory                 | 256Mb                    | 3Gb                   |
| Vga Card               | 800 x 600 dpi            | $1280 \times 800$ dpi |
| Ruang Harddisk         | 5Gb                      | 160Gb                 |

# **4.2. KEBUTUHAN PERANGKAT LUNAK**

Berikut spesifikasi perangkat lunak (*software*) yang dibutuhkan untuk mendukung jalannya program sistem informasi rekam medik klinik xxx untuk pemakaian di komputer pengguna:

# Tabel 4.2 Spesifikasi Perangkat Lunak

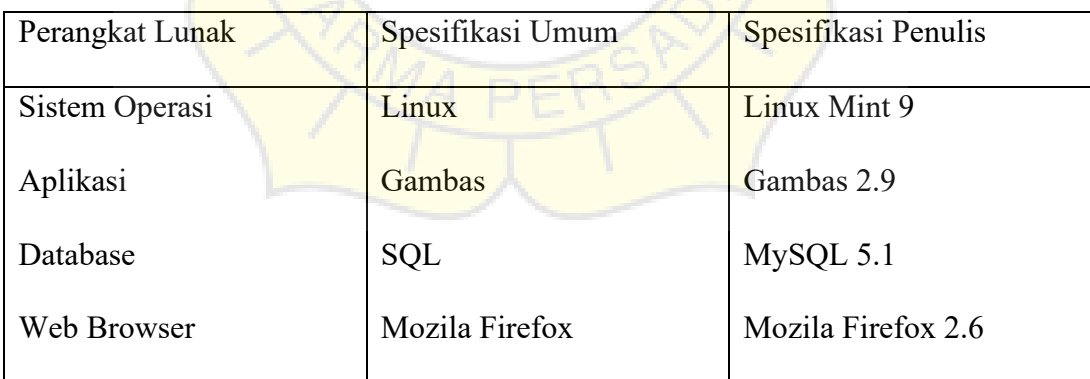

## **4.3. IMPLEMENTASI**

Berikut ini adalah salah satu bagian dari *script create table* pada Gambas – MySQL:

```
' Gambas class file
arrtable[10] AS String
PUBLIC sql AS String
PUBLIC rs AS Result
hFile AS File
flname AS String
SUB aturtombol(tambah AS Boolean, ubah AS Boolean, hapus AS Boolean, simpan AS 
Boolean, batal AS Boolean, tutup AS Boolean, cari AS Boolean, lihat AS Boolean, 
cetak AS Boolean)
   btntambah.Enabled = tambah
   btnubah.Enabled = ubah
   btnhapus.Enabled = hapus
   btnsimpan.Enabled = simpan
   btnbatal.Enabled = batal
   btntutup.Enabled = tutup
   btncari.Enabled = cari
   btnlihat.Enabled = lihat
   btncetak.Enabled = cetak
END
SUB aturtxt(pasien AS Boolean, dokter AS Boolean, therapist AS Boolean, keluhan AS 
Boolean, keterangan AS Boolean, cari AS Boolean)
 tbps.Enabled = pasien
tbdr.Enabled = dokter
tbth.Enabled = <mark>therapis</mark>t
tbjk.Enabled <mark>= keluhan</mark>
  \texttt{taket}.\texttt{Enabled} = \texttt{ketenagan} tbcari.Enabled = cari
END
SUB bersihin()
   lbtgl.Text = Now
  tbps.text = ""
  tbdr.text = ""
  tbth.text = ""
  lbps.text = ""lbdr.textlbth.text = ""tbjk.text = ""lbjk.text = \overline{\text{taket.text}} = \text{""} label9.Refresh
   tbcari.SetFocus
   age.Enabled = FALSE
END
SUB tampilkan()
   WITH tableview1
    Rows.count = 0<br>.Columns.count = 10
 .Columns.count = 10
 .Columns[0].text = "Tanggal"
 .Columns[1].text = "idPasien"
     .Columns[2].text = "Pasien"
     .Columns[3].text = "idDokter"
     .Columns[4].text = "Dokter"
     .Columns[5].text = "idTherapist"
     .Columns[6].text = "Therapist"
     .Columns[7].text = "idKeluhan"
     .Columns[8].text = "Keluhan"
      .Columns[9].text = "Keterangan"
   END WITH
   module1.dt(tableview1, "select * from jadwal order by tgl")
   lbtgl.Refresh
END
PUBLIC SUB Form_Open()
DIM tbname AS String
DIM htable AS table
DIM i AS Float
```

```
flname = User.home \&\n "/report jadwal.htm"
  tbcari.text = "Masukkan ID"
    ME.Caption = "data jadwal"
    ME.Center
  aturtombol(TRUE, FALSE, FALSE, FALSE, FALSE, TRUE, TRUE, TRUE, TRUE)
  aturtxt(FALSE, FALSE, FALSE, FALSE, FALSE, TRUE)
  tbname = "jadwal"
    WITH module1
       .koneksi
         IF NOT .db.Tables.Exist(tbname) THEN
         htable = .db.Tables.Add(tbname)
         htable.Fields.Add("tgl", gb.String, 25)
         htable.fields.add("idpasien", gb.String, 10)
 htable.fields.add("pasien", gb.String, 50)
 htable.fields.add("iddokter", gb.String, 10)
 htable.fields.add("dokter", gb.String, 50)
 htable.Fields.Add("idtherapist", gb.string, 10)
        htable.Fields.Add("therapist", gb.string, 50)<br>htable.Fields.Add("idkeluhan", gb.string. 10)
 htable.Fields.Add("idkeluhan", gb.string, 10)
htable.Fields.Add("keluhan"<mark>, gb.st</mark>ring, 200)
         htable.Fields.Add("keterangan", gb.string, 200)
         htable.primarykey = ["tgl"]
         htable.update
         END IF
    .rs4 = .db.exec("select count(tgl) as jml from jadwal")
    label9.text = " jumlah : " & .rs4!] END WITH
  tampilkan()
  bersihin()
  lbtgl.Text = Now
END
PUBLIC SUB inputid keypress()
 WITH module1
 SELECT CASE LAST.tag
    CASE 1
      IF Key.code = Key.enter OR Key.Code = Key.Tab THEN
        .rs3 = .db.exec("select * from pasien where id='" \& tbps.text \& "'")
        IF .rs3.count <> 0 THEN
          lbps.text = .rs3!namaage. <b>Enabled</b> = <b>TRUE</b> ELSE
          message. Info("id salah, mohon input ulang", "ok")
           END IF
           tbps.setfocus
         END IF
    CASE 2
      IF Key.code = Key.enter OR Key. Code = Key. Tab THEN.rs1 = .db.exec("select nama from dokter where id='" & tbdr.text & "'")
         IF .rs1.count <> 0 THEN
           lbdr.text = .rs1!nama
         ELSE
           message.Info("id salah,mohon input ulang", "ok")
           END IF
           tbdr.setfocus
        END IF
    CASE 3
       IF Key.code = Key.enter OR Key.Code = Key.Tab THEN
         .rs2 = .db.exec("select nama from therapist where id='" & tbth.text & "'")
         IF .rs2.count <> 0 THEN
           lbth.text = .rs2!nama
         ELSE
           message.Info("id salah,mohon input ulang", "ok")
           END IF
           tbth.setfocus
         END IF
     CASE 4
       IF Key.code = Key.enter OR Key.Code = Key.Tab THEN
         .rs6 = .db.exec("select nama from jkeluhan where id='" & tbjk.text & "'")
         IF .rs6.count <> 0 THEN
```

```
 lbjk.text = .rs6!nama
         ELSE
           message.Info("id salah,mohon input ulang", "ok")
           END IF
           tbth.setfocus
         END IF
       END SELECT 
     END WITH 
END
PUBLIC SUB TableView1_Data(Row AS Integer, Column AS Integer)
   arrtable[0] = "tgl"
  \text{arrtable}[1] = \text{"idpass} arrtable[2] = "pasien"
  arctable[3] = "iddokter"arctable[4] = "dokter"arctable[5] = "idtherapist"arctable[6] = "therapist"arctable[7] = "idkeluhan" arrtable[8] = "keluhan"
  arctable[9] = "keterangan" WITH module1
     .rs4.MoveTo(row)
     tableview1.Data.text = Str(.rs4[arrtable[column]])
   END WITH
END
PUBLIC SUB TableView1_Click()
   lbtgl.text = tableview1[tableview1.row, 0].text
   tbps.text = tableview1[tableview1.row, 1].text
   lbps.text = tableview1[tableview1.row, 2].text
   tbdr.text = tableview1[tableview1.row, 3].text
  lbdr.text = tableview1[tableview1.row, 4].text
  tbth.text = tableview1[tableview1.row, 5].text
lbth.tex<mark>t = tablevie</mark>wl[tableviewl.row, 6].<mark>tex</mark>t
tbjk.tex<mark>t = tableview</mark>l[tab<mark>leview</mark>l.row, 7]<mark>.text</mark>
   lbjk.text = tableview1[tableview1.row, 8].text
  taket.text = tableview1[tableview1.row, 9].text
   aturtombol(TRUE, TRUE, TRUE, FALSE, FALSE, TRUE, TRUE, TRUE, TRUE)
  aturtxt(TRUE, TRUE, TRUE, TRUE, TRUE, TRUE)
   CATCH
     message.Info("Data Masih Kosong", "OK")
END
PUBLIC SUB btntambah_Click()
 aturtombol(FALSE, FALSE, FALSE, TRUE, TRUE, FALSE, FALSE, TRUE, TRUE)
   aturtxt(TRUE, TRUE, TRUE, TRUE, TRUE, FALSE)
   bersihin()
   tableview1.Enabled = FALSE
   tbps.SetFocus
END
PUBLIC SUB btnsimpan_Click()
 IF tbjk.text = \overline{''} OR tbps.text = "" THEN
    message.Warning("Data Belum Lengkap", "OK")
   ELSE
     WITH module1
sql = "insert into jadwal values('" & lbtgl.text & "','" & tbps.Text & "','" & lbps.Text & "','" &
& lbps.Text & "','" & 
 tbdr.text & "','" & lbdr.Text & "','" & tbth.Text & "','" & lbth.Text & 
"','" & tbjk.text & "','" & 
       lbjk.Text & "','" & taket.text & "')"
       .db.Exec(sql)
       tampilkan()
       tableview1.Enabled = TRUE
       aturtombol(TRUE, FALSE, FALSE, FALSE, FALSE, TRUE, TRUE, TRUE, TRUE)
       aturtxt(FALSE, FALSE, FALSE, FALSE, FALSE, TRUE)
     END WITH
   END IF
   CATCH
```

```
 message.Info("Data Sudah Ada Dalam Database", "OK")
     aturtombol(TRUE, FALSE, FALSE, FALSE, FALSE, TRUE, TRUE, TRUE, TRUE)
     aturtxt(FALSE, FALSE, FALSE, FALSE, FALSE, TRUE)
     bersihin()
     tableview1.Enabled = TRUE
END
PUBLIC SUB btntutup_Click()
  module1.db.Close
  ME.Close
  Main.Show
END
PUBLIC SUB btnhapus_Click()
  SELECT Message.Question("yakin akan menghapus?", "yes", "no") 
     CASE 1
       module1.db.Exec("delete from jadwal where tgl='" & lbtgl.Text & "'")
       tampilkan()
       bersihin()
       Message.Info("Data sudah dihapus.", "OK")
      aturtombol(TRUE, FALSE, FALSE, FALSE, FALSE, TRUE, TRUE, TRUE, TRUE)
       aturtxt(FALSE, FALSE, FALSE, FALSE, FALSE, TRUE)
     CATCH 
      Message.Error(DConv( ERROR .text))
     CASE 2
       message.Info("Silahkan dipikir-pikir kembali.", "OK")
       aturtombol(TRUE, FALSE, FALSE, FALSE, FALSE, TRUE, TRUE, TRUE, TRUE)
       aturtxt(FALSE, FALSE, FALSE, FALSE, FALSE, TRUE)
       bersihin()
       tableview1.Enabled = TRUE
   END SELECT 
END
PUBLIC SUB btnbatal Click()
 aturtombol(TRUE, FALSE, FALSE, FALSE, FALSE, TRUE, TRUE, TRUE, TRUE)
  aturtxt (FALSE, FALSE, FALSE, FALSE, FALSE, TRUE)
  bersihin()
 tableview1.Enabled = TRUE
END
PUBLIC SUB btnubah_Click()<br>sql = "update_jadwal_set_idpasien='" & tbps.text & "',pasien='" & lbps.text &
 sql = "update jadwal set idpasien='" & tbps.text & "',pasien='" & lbps.text & 
"',iddokter='" & tbdr.Text & "',dokter='" & 
lbdr.text & "',idtherapist='" & tbth.text & "',therapist='" & lbth.text &
"',idkeluhan='" & tbjk & "',keluhan='" & 
   lbjk.text & "', keterangan='" & taket.text & "' where tgl = '" & lbtgl.text & 
"'' module1.db.Exec(sql)
  tampilkan()
  aturtombol(TRUE, FALSE, FALSE, FALSE, FALSE, TRUE, TRUE, TRUE, TRUE)
  aturtxt(FALSE, FALSE, FALSE, FALSE, FALSE, TRUE)
END
PUBLIC SUB btncari_Click()
  WITH module1
     .rs4 = .db.Exec("select * from jadwal where idpasien='" & tbcari.text & "'")
     lbtgl.text = .rs4!tgl
     tbps.text = .rs4!idpasien
     lbps.text = .rs4!pasien
     tbdr.text = .rs4!iddokter
     lbdr.text = .rs4!dokter
     tbth.text = .rs4!idtherapist
     lbth.text = .rs4!therapist
     tbjk.text = .rs4!idkeluhan
     lbjk.text = .rs4!keluhan
     taket.text = .rs4!keterangan
     END WITH 
   CATCH
     message.Info("Data Tidak Ditemukan", "OK")
END
```

```
PUBLIC SUB tbcari_GotFocus()
  tbcari.text = \overline{''}END
PUBLIC SUB tbcari LostFocus()
  tbcari.text = "idPasien"
END
PUBLIC SUB Form_Close()
  IF Exist(flname) THEN KILL flname
END
PUBLIC SUB cetak_Click()
  SELECT CASE LAST.tag
      CASE 1
         printit(FALSE)
       CASE 2
        printit(TRUE)
   END SELECT
END
PUBLIC SUB header(prn AS Boolean)
 PRINT #hFile, "<html>"
 PRINT #hFile, "<head><title>report_jadwal - by ARIFIN</title></head>"
PRINT #hFile, "<body topmargin='0' leftmargin='0'"
      IF prn = TRUE THEN PRINT #hFile, "onload='window.print()'"
   PRINT #hFile<mark>, ">"</mark>
    PRINT #hFile, "<table border='1' width='500' cellpadding='10' cellspacing='0'>"
   PRINT #hFile, " <tr>"<br>PRINT #hFile, " <td<br>PRINT #hFile. " <
   PRINT #hFile, " <td colspan='10' align='center'>"<br>PRINT #hFile, " <h3>Report's Lists</h3>"
                              PRINT #hFile, " <h3>Report's Lists</h3>"
   PRINT #hFile, " </td><br>PRINT #hFile, " </tr>"
PRINT #h<mark>File, "</mark> </tr>"
                       " <tr><td colspan='10'>&nbsp;</td></tr>"
PRINT #h<mark>File, "</mark> <tr>"
   PRINT #hFile, " <td width='15%' align='center'>Tanggal</td>"<br>PRINT #hFile, " <td align='center'>idPasien</td>"
   PRINT #hFile, " <td align='center'>idPasien</td>"<br>PRINT #hFile, " <td align='center'>Pasien</td>"
   PRINT #hFile, " <td align='center'>Pasien</td>"<br>PRINT #hFile, " <td align='center'>idDokter</td
   PRINT #hFile, " <td align='center'>idDokter</td>"<br>PRINT #hFile, " <td align='center'>Dokter</td>"
                            Print #https://www.article.org/web/2013<br>Print #https://www.article.org/web/2013<br>Print #https://td/2013/07/2013
PRINT #hFile<mark>, " <td alig</mark>n='center'>idTherapi<mark>st</td>"</mark>
 PRINT #hFile, " <td align='center'>Therapist</td>"
 PRINT #hFile, " <td align='center'>idKeluhan</td>" 
   PRINT #hFile, " <td align='center'>Keluhan</td>"
                              PRINT #hFile, " <td align='center'>Keterangan</td>"
  PRINT #HFILE, New York<br>PRINT #hFile, " <td<br>PRINT #hFile, " </tr>"
END
PUBLIC SUB content (p1 AS String, p2 AS String, p3 AS String, p4 AS String, p5 AS
String, p6 AS String, p7 AS String, p8 AS String, p9 AS String, p10 AS String)
   PRINT #hFile, "<br>PRINT #hFile, "
  PRINT #hFile, " <td>" & p1 & "</td>"<br>PRINT #hFile, " <td>" & p2 & "</td>"
  PRINT #hFile, " <td>" & p2 & "</td>"<br>PRINT #hFile, " <td>" & p3 & "</td>"
  PRINT #hFile, " <td>" & p3 & "</td>"<br>PRINT #hFile, " <td>" & p4 & "</td>"
  PRINT #hFile, " <td>" & p4 & "</td>"<br>PRINT #hFile, " <td>" & p5 & "</td>"
   PRINT #hFile, " <td>" & p5 & "</td>"<br>PRINT #hFile, " <td>" & p6 & "</td>"
  PRINT #hFile, " <td>" & p6 & "</td>"<br>PRINT #hFile, " <td>" & p7 & "</td>"
  PRINT #hFile, " <td>" & p7 & "</td>"<br>PRINT #hFile, " <td>" & p8 & "</td>"
   PRINT #hFile, " <td>" & p8 & "</td>"<br>PRINT #hFile, " <td>" & p9 & "</td>"
  PRINT #hFile, " \times td>" & p9 & "\times/d>"<br>PRINT #hFile, " \times td>" & p10 & "\times/d>"
                             <br><td>nd</td> <math>\mu</math>PRINT #hFile, " </tr>"
END
PUBLIC SUB footer()
 PRINT #hFile, "</table>"
 PRINT #hFile, "</body>"
 PRINT #hFile, "</html>"
END
```

```
PUBLIC SUB printit(prn AS Boolean)
DIM i AS Float
  WITH module1
     .rs = .db.exec("select * from jadwal order by tgl")
     IF .rs.count <> 0 THEN
       IF Exist(flname) THEN KILL flname
       OPEN flname FOR WRITE CREATE AS #hFile
         header(prn)
        i = 0WHILE i < .rs.count<br>content(CStr(.rs!tgl),
 content(CStr(.rs!tgl), CStr(.rs!idpasien), CStr(.rs!pasien), 
CStr(.rs!iddokter), CStr(.rs!dokter), CStr(.rs!idtherapist), CStr(.rs!therapist), 
CStr(.rs!idkeluhan), CStr(.rs!keluhan), CStr(.rs!keterangan))
         i = i + 1 .rs.MoveNext 
         WEND
         footer
       CLOSE #hFile
       laporan.SetPath(flname)
       laporan.ShowModal
     ENDIF
  END WITH
END
```
## **4.4. UJI COBA**

Sebelum dijalankan, dibutuhkan uji coba untuk mencari kemungkinan terjadinya kesalahan pada saat menjalankan sistem informasi rekam medik klinik xxx. Dalam uji coba ini banyak hal-hal yang harus dipastikan agar layak digunakan.

Hal-hal yang perlu diperhatikan saat melakukan uji coba terhadap sistm informasi rekam medik klinik xxx adalah sebagai berikut:

- Link antar modul yang ada dalam program
- Authentifikasi saat pengguna melakukan login ke dalam program
- Modul yang ditampilkan pada program, dimana modul tersebut mengambil database yang ada dalam program.
- Kemampuan sistem informasi rekam medik dalam menampilkan data pasien yang akurat dan sistematik.